# HP Universal CMDB

Windows および Solaris オペレーティング・システム用

ソフトウェア・バージョン: 8.00

HP Universal CMDB-HP Network Node Manager i(NNMi) インテグレーション・ガイド

ドキュメント・リリース日: 2009 年 1 月(英語版) ソフトウェア・リリース日: 2009 年 1 月(英語版)

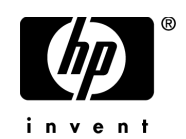

## 利用条件

#### 保証

HP の製品およびサービスの保証は、かかる製品およびサービスに付属する明示的な保証の声明 において定められている保証に限ります。本ドキュメントの内容は,追加の保証を構成するもの ではありません。HPは、本ドキュメントに技術的な間違いまたは編集上の間違い、あるいは欠 落があった場合でも責任を負わないものとします。

本ドキュメントに含まれる情報は,事前の予告なく変更されることがあります。

#### 制限事項

本コンピュータ・ソフトウェアは,機密性があります。これらを所有,使用,または複製するに は, HP からの有効なライセンスが必要です。 FAR 12.211 および 12.212 に従って,商用コン ピュータ・ソフトウェア,コンピュータ・ソフトウェアのドキュメント,および商用アイテムの 技術データは,HP の標準商用ライセンス条件に基づいて米国政府にライセンスされています。

#### サードパーティ Web サイト

HPは、補足情報の検索に役立つ外部サードパーティ Web サイトへのリンクを提供します。サイ トの内容と利用の可否は予告なしに変更される場合があります。HPは、サイトの内容または利 用の可否について,いかなる表明も保証も行いません。

#### 著作権

© Copyright 2005 - 2009 Mercury Interactive (Israel) Ltd.

#### 商標

Adobe® および Acrobat® は、Adobe Systems Incorporated の商標です。

Intel®Pentium®, および Intel® Xeon™ は、米国およびその他の国における Intel Corporation また はその子会社の商標または登録商標です。

Java™は, Sun Microsystems, Inc. の米国商標です。

Microsoft®, Windows®, Windows NT® および Windows® XP は, Microsoft Corporation の米国登 録商標です。

Oracle® は,カリフォルニア州レッドウッド市の Oracle Corporation の米国登録商標です。

Unix<sup>®</sup>は, The Open Group の登録商標です。

## 文書の更新

本書のタイトル・ぺージには,次の識別情報が含まれています。

- ソフトウェアのバージョンを示すソフトウェア・バージョン番号
- ドキュメントが更新されるたびに更新されるドキュメント発行日
- 本バージョンのソフトウェアをリリースした日付を示す,ソフトウェア・リリース日付

最新のアップデートまたはドキュメントの最新版を使用していることを確認するには、次の URL にアクセスしてください:

#### **http://h20230.www2.hp.com/selfsolve/manuals**

このサイトでは,HP Passport に登録してサインインする必要があります。HP Passport ID の登録 は,次の URL にアクセスしてください:

#### **http://h20229.www2.hp.com/passport-registration.html**

または,HP Passport のログイン・ページの[**New users - please register**]リンクをクリックして ください。

適切な製品サポート・サービスに登録すると,更新情報や最新情報も入手できます。詳細につい ては HP の営業担当にお問い合わせください。

## サポート

HP ソフトウェアのサポート Web サイトは、次の場所にあります。

#### **http://support.openview.hp.com**

この Web サイトでは、連絡先情報と,HP ソフトウェアが提供する製品,サービス,およびサ ポートについての詳細が掲載されています。

HP ソフトウェア・オンライン・ソフトウェア・サポートでは、お客様にセルフ・ソルブ機能を 提供しています。ビジネス管理に必要な,インタラクティブなテクニカル・サポート・ツールに 迅速かつ効率的にアクセスできます。有償サポートをご利用のお客様は,サポート・サイトの以 下の機能をご利用いただけます。

- 関心のある内容の技術情報の検索
- サポート・ケースおよび機能強化要求の提出および追跡
- ソフトウェア・パッチのダウンロード
- サポート契約の管理
- HP サポートの連絡先の表示
- 利用可能なサービスに関する情報の確認
- ほかのソフトウェア顧客との議論に参加
- ソフトウェアのトレーニングに関する調査と登録

ほとんどのサポート・エリアでは、HP Passport ユーザとして登録し、ログインする必要がありま す。また,多くの場合,サポート契約も必要です。

HP Passport ID の登録は、次の場所で行います。

#### **http://h20229.www2.hp.com/passport-registration.html**

アクセス・レベルの詳細に関しては次を参照してください。

**http://h20230.www2.hp.com/new\_access\_levels.jsp** 

# 目次

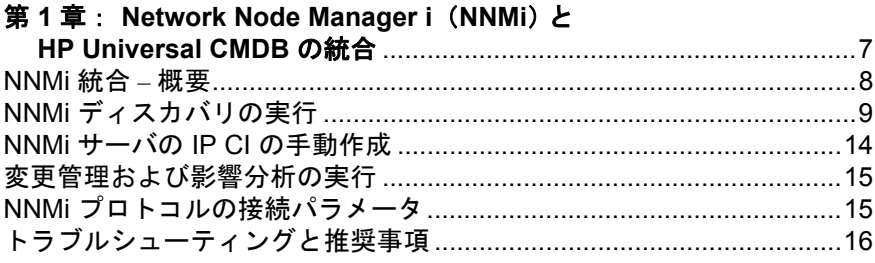

目次

## <span id="page-6-0"></span>**Network Node Manager i (NNMi) と HP Universal CMDB** の統合

本書では, Network Node Manager i (NNMi)を HP Universal CMDB (UCMDB) と統合する方法について説明します。

#### 本書の内容

#### 概念

▶ NNMi 統合 – 概要 (8 [ページ\)](#page-7-0)

#### タスク

- ▶ NNMi ディスカバリの実行 (9 ページ)
- ► NNMi サーバの IP CI の手動作成 (14 ページ)
- ▶ 変更管理および影響分析の実行 (15 ページ)

#### 参照先

- ▶ NNMi プロトコルの接続パラメータ (15 ページ)
- ▶ トラブルシューティングと推奨事項 (16 ページ)

## <span id="page-7-0"></span>**& NNMi 統合 – 概要**

NNMi と UCMDB の統合は Discovery and Dependency Mapping (DDM) アプリ ケーションを使用して行います。

**Integration – NNM Laver2** モジュールをアクティブ化すると, DDM は Laver 2 ネットワーク・トポロジ・データを NNMi から取得し,データを UCMDB デー タベースに保存します。その後ユーザは UCMDB 相関エンジンを通じて変更管 理および影響分析を行うことができます。

#### 注:

- ➤ DDM バージョン 8.00 以降には NNMi 検出用のモジュールが含まれていま す。追加のデプロイメントは必要ありません。
- > 統合は NNMi 8.11 以降で実行できます。

#### 使用例

本書は次の使用例に基づいています。

- ▶ 1 UCMDB ユーザが、サーバとアプリケーションをサポートするレイヤ2 ネットワーク・トポロジを参照する場合。要件は,UCMDB アプリケーショ ン経由のアクセスを持つ情報のための認証ソースとして NNMi を使用するこ とです。
- ➤ NNMi のオペレータがネットワーク・アクセス・スイッチの故障の影響を表 示しようとしており,影響データが UCMDB で使用可能である場合。NNMi オペレータはインシデントまたはノードを NNMi で選択し、次に影響を受け る CI に対する要求を入力します。

## <span id="page-8-0"></span>**NNMi** ディスカバリの実行

このタスクには,NNMi/UCMDB 統合ジョブを実行するステップが含まれます。

注意:競合を避けるため,NNMi レイヤ 2 統合ディスカバリの実行中に DDM レイヤ 2 のジョブを実行しないでください。

このタスクには次の手順が含まれています。

- ▶ 9 [ページ「前提条件」](#page-8-1)
- ➤ 10 ページ「NNMi サーバ IP [のドメインへの追加」](#page-9-0)
- **▶ 10 [ページ「既存の入力](#page-9-1) TQL の削除」**
- **►** 10 [ページ「トリガ](#page-9-2) TQL の作成」
- **▶ 11 ページ「NNMi [プロトコルの設定」](#page-10-0)**
- ➤ 11 ページ「NNMi [ジョブのアクティブ化」](#page-10-1)
- ▶ 13 [ページ「ジョブ実行成功のメッセージの確認」](#page-12-0)
- ➤ 14 [ページ「トポロジ・マップ」](#page-13-1)

#### <span id="page-8-1"></span> **1** 前提条件

➤ NNMi ディスカバリの実行前に次の CI が検出されていることを確認します。 NNMi サーバの **IP** CI(**ICMP** ジョブを通じて)。

ジョブのアクティブ化の詳細については,『ディスカバリおよび依存関係 マップ』の「[ディスカバリモジュール]表示枠」を参照してください。 ディスカバリ・ジョブの説明については、『ディスカバリおよび依存関係 マップ』の「ジョブ」を参照してください。

注:UCMDB がファウンデーション・ライセンスで実行されている場合は, IP CI を手動で UCMDB に挿入する必要があります。詳細については, 14 ページ「NNMi サーバの IP CI [の手動作成」を](#page-13-0)参照してください。

#### <span id="page-9-0"></span> **2 NNMi** サーバ **IP** のドメインへの追加

DDM が必要とする, NNMi サーバの IP アドレス範囲を手動で定義する必要 があります。[**DDM**]>[ディスカバリ プローブの設定]>[ドメインとプ ローブ]>[**Default Domain**]>[プローブ]。プローブを選択します。[**IP 範囲の追加**]ボタンをクリックします。IP アドレスの範囲を入力します。

注: IP アドレス範囲は次の形式で定義する必要があります。 <開始 IP アドレス> – <終了 IP アドレス>

#### <span id="page-9-1"></span> **3** 既存の入力 **TQL** の削除

NNMi ジョブから既存の入力 **TQL** を削除します([管理]>[ディスカバリ] >[ディスカバリ実行])。**Integration - NNM Layer 2** モジュールを選択しま す。「Layer2 by NNM」ジョブを右クリックし、[パターンへ移動]を選択し ます。「パターンシグネチャ]タブで、入力 TOL フィールドの横の「入力 **TQL を削除**] ボタンをクリックし, 確認ダイアログ・ボックスで [はい] を クリックします(「**保存**]をクリックしてパターンを保存します)。

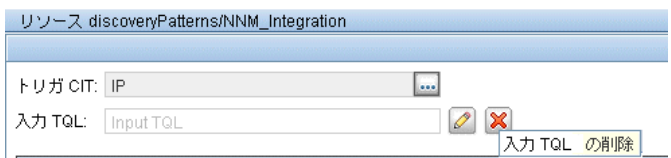

#### <span id="page-9-2"></span> **4** トリガ **TQL** の作成

a NNMi ジョブから既存のトリガ TQL (ip\_of\_nnm) を削除します([管理] >[ディスカバリ]>[ディスカバリ実行]。「**Integration - NNM Layer 2**」 モジュールを選択し, [Layer2 by NNM] > [プロパティ] タブ> [トリガ **TQL**]表示枠を選択します)。

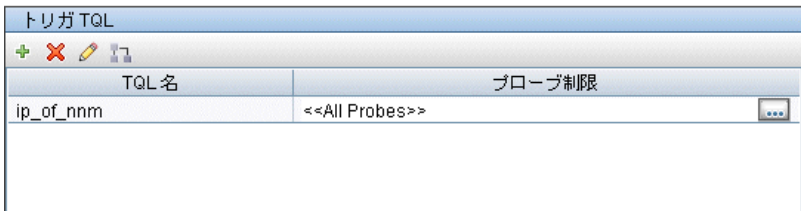

トリガ CI の追加の詳細については、『ディスカバリおよび依存関係マップ』 の「「追加する CI の選択] ダイアログ・ボックス」を参照してください。

**b** 同じ [トリガ TQL] 表示枠内で, NNMi ジョブに ip トリガ TQL を追加し, 無効に設定します。[**TQL** を追加]をクリックして,[TQL 出力用プローブ 制限の編集] ダイアログ・ボックスを開きます。「すべてのディスカバリ プ ローブ]チェック・ボックスをクリアし,[**OK**]をクリックします。

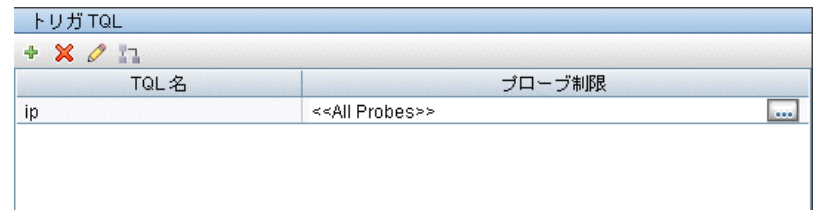

注:トリガおよび入力 TQL を変更して,NNMi サーバの IP CI に対してのみ統 合ジョブの手動起動を有効にする必要があります。

#### <span id="page-10-0"></span> **5 NNMi** プロトコルの設定

UCMDB に NNMi プロトコルのエントリを追加します。NNMi プロトコルの 詳細については,15 ページ「NNMi [プロトコルの接続パラメータ」を](#page-14-1)参照し てください。プロトコルの設定の詳細については、『ディスカバリおよび依 存関係マップ』の「ドメイン資格情報リファレンス」を参照してください。

#### <span id="page-10-1"></span> **6 NNMi** ジョブのアクティブ化

NNMi ジョブは「**Integration – NNM Layer 2**」モジュールに含まれています。

 **a** UCMDB で,「**Layer 2 by NNM**」ジョブをアクティブ化します。このジョ ブは NNMi Web サービスに接続し, NNMi ディスカバリ・ノード, IP, ネットワーク,インタフェースおよびレイヤ2 接続情報を取得して, UCMDB にレイヤ 2 トポロジを作成します。

ジョブは NNMi サーバ(前述の[「前提条件」ス](#page-8-1)テップで検出)の **IP** CI に 対してアクティブ化されます。

注:このディスカバリ・ジョブによって検出されるデータは大量なため, プローブがデータをサーバに戻すのに時間がかかる場合があります。CI の数が 20,000 以上の場合は,プローブはデータを一度に 20,000 オブジェ クトごとの塊で返します。

 **b**「**Update Ids in NNM**」ジョブをアクティブ化します。このジョブは, UCMDB 内の対応するノードの UCMDB ID を使用して, NNMi トポロジの ノードを更新します。

注:このジョブは,UCMDB Web サービス API を使用して,UCMDB サー バから NNMi ホストの UCMDB ID を取得します。このジョブは次に, NNMi Web サービスを使用して、NNMi サーバ上の対応するノード・オブ ジェクトの **CustomAttribute** 属性を更新します。NNMi Web サービスは 一度に 1 つのノードだけの更新を有効にするため,関連するノードの数 により,このプロセスに時間がかかる場合があります。更新状況につい ては,**probeMgr-patternsDebug.log** を確認してください。

ジョブのアクティブ化の詳細については,『ディスカバリおよび依存関係 マップ』の「[ディスカバリ モジュール]表示枠」を参照してください。

### <span id="page-12-0"></span> **7** ジョブ実行成功のメッセージの確認

次の例は「**Layer 2 by NNM**」ジョブの典型的なジョブ実行成功のメッセー ジです。

- The Job 'NNM Layer 2' started invocation (on 1 destinations)

- Starting NNM\_Integration\_Utils:mainFunction

- Server:it2tst10.cnd.hp.com, Port:80, Username:system, MaxPerCall:2500, MaxObjects: 50000

- Service

URL:http://it2tst10.cnd.hp.com:80/IPv4AddressBeanService/IPv4AddressBean

- Service URL:http://it2tst10.cnd.hp.com:80/NodeBeanService/NodeBean - Service

URL:http://it2tst10.cnd.hp.com:80/IPv4SubnetBeanService/IPv4SubnetBean

- Service URL:http://it2tst10.cnd.hp.com:80/InterfaceBeanService/InterfaceBean - Service

URL:http://it2tst10.cnd.hp.com:80/L2ConnectionBeanService/L2ConnectionBean - OSHVector contains 45426 objects.

- The probe is now going to send back 45426 objects.

- This transfer may take more time than normal due to the large amount of data being sent to the server.

次の例は「**Update Ids in NNM**」ジョブの典型的なジョブ実行成功のメッ セージです。

- The Job 'NNM Update IDs' started invocation (on 1 destinations)

- UCMDB Server:ucmdb75.fkam.cup.hp.com, UCMDB Port:8080, UCMDB Username:admin, UCMDB Protocol:http, UCMDB

Context:/axis2/services/UcmdbService

- NNM Server:it2tst10.cnd.hp.com, NNM Port:80, NNM Username:system

- Getting ready to update Custom Attribute UCMDB\_ID on 8161 NNM nodes in NNM

- This process may take a while since the UCMDB\_ID custom attribute in NNM can only be updated one node at a time.Check probeMgr-patternsDebug.log for status update.

**wrapperProbeGw.log** ファイルでジョブ呼び出し、実行, (および考えられ るエラー)のメッセージを監視することができます。より詳細なデバッグ用 の情報については,**probeMgr-patternsDebug.log** ファイルを確認してくだ さい。

 **8** トポロジ・マップ

<span id="page-13-1"></span>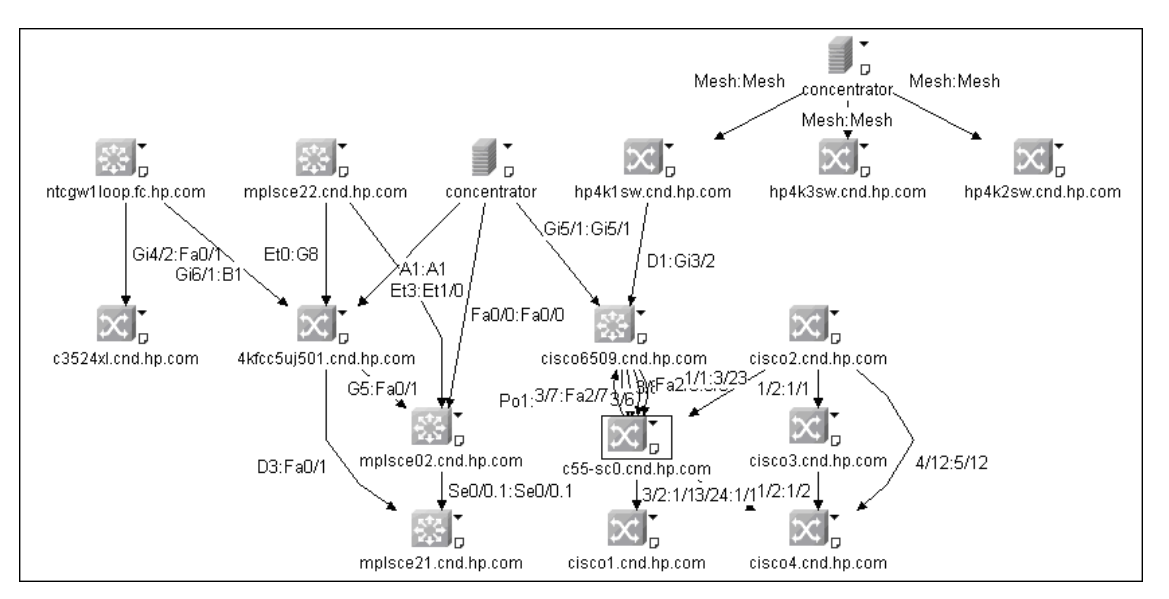

次の図に、一般的な NNMi レイヤ2ビューを示します。

## <span id="page-13-0"></span>**NNMi** サーバの **IP CI** の手動作成

UCMDB がファウンデーション・ライセンスで実行されている場合は、IP CI を 手動で UCMDB に挿入する必要があります。

 **a** タイプが IP の新規 CI を作成します。詳細については,『モデル管理』の 「新しい非関連 CI の定義」を参照してください。

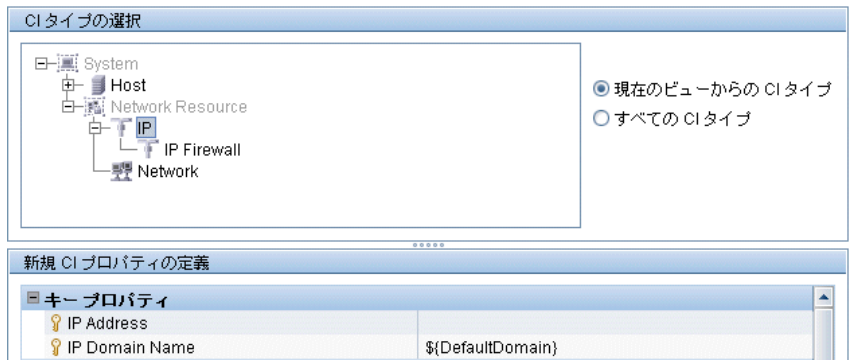

 **b** IP を CI タイプとして選択し,キーのプロパティ・フィールドを入力し て, [保存] ボタンをクリックし UCMDB に新規の IP CI を挿入します。

IP CI のキー・プロパティは次のとおりです。

**► IP アドレス**。NNMi サーバの IP アドレス (詳細については, 10 [ページ,](#page-9-0) [手順](#page-9-0) 2 を参照)。

**► IP ドメイン**。IP が追加される IP ドメイン名(たとえば, DefaultDomain)。

## <span id="page-14-0"></span>変更管理および影響分析の実行

NNMi 内の 1 つのノードに対して影響分析を実行します。UCMDB Web サービ ス API を使用して NNM\_Integration.zip パッケージ内の NNMi 相関を呼び出し ます。

- ➤ NNM\_Application\_impacts\_Application
- ➤ NNM\_Host\_impacts\_Application
- ► NNM Switch Router impacts Host

影響分析の実行に関する詳細については,NNMi のマニュアルを参照してくだ さい。UCMDB Web サービス API に詳細については,『**HP Universal CMDB** イ ンテグレーション』の「HP Universal CMDB Web Service API」を参照してくだ さい。相関の詳細については、『モデル管理』の「相関マネージャ」を参照し てください。

## <span id="page-14-1"></span>**<sup>3</sup>& NNMi プロトコルの接続パラメータ**

次の表に UCMDB から NNMi への接続パラメータ一覧を示します。

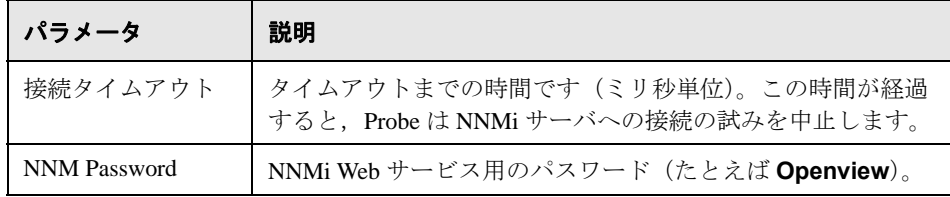

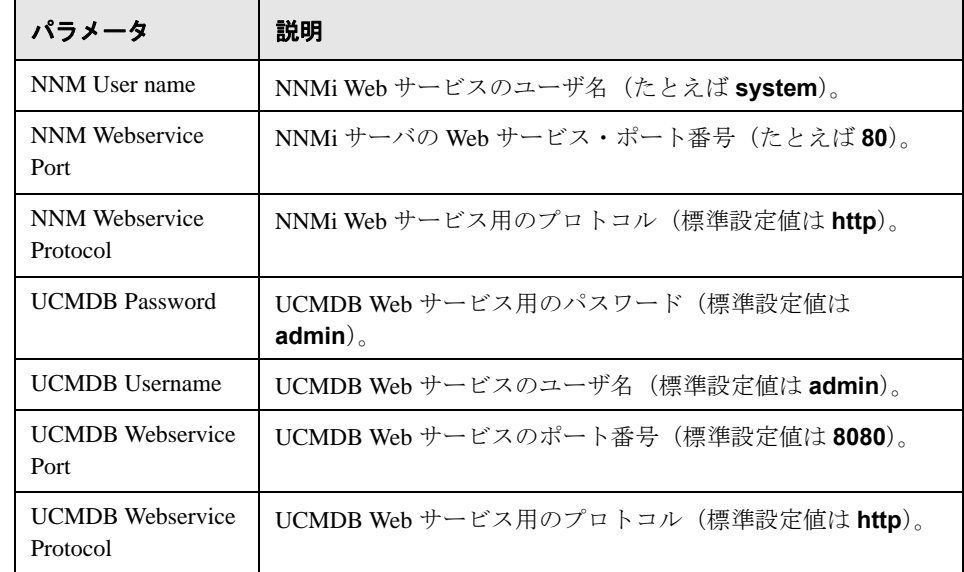

## <span id="page-15-0"></span>● トラブルシューティングと推奨事項

- **► NNMi Web サービスが cannot interrogate model** メッセージで応答する場合 は,通常,NNMi サーバに対して行われた Web サービス要求が正しくない か,または処理するのに複雑すぎることを示しています。NNMi JBoss のロ グで詳細を確認してください。
- > NNMi サーバから取得されるデータ量が大きい場合があります。DDMプ ローブ・プロセスに対する推奨メモリ要件は,1024 MB です。NNMi Web サービスは,一度に 1 つのノードの更新を有効にします。かなりの量のノー ド数を同一の UCMDB ID で更新しようとすると,更新パターンが終了する のに時間がかかる場合があります。